# **> QUICK USER GUIDE POLYCOM® SOUNDSATION® IP 6000**

## **> GET TO KNOW YOUR PHONE**

**Soft Keys:** The functions of the soft keys change depending on what appears directly above them on the display screen. For example, if you are in a conference call, the display screen shows conference functions and the soft keys control those functions.

**Navigation Keys:** The Navigation keys allow you to scroll through options and lists on the display screen by pressing up or down. To select an item, press the **Select** button. These keys also function as a fast way to access and navigate your call history.

# **> LED INDICATORS**

The LEDs located at the top of each speaker indicate the current status.

- + Green: Your call is in progress.
- + Flashing green: A call is incoming.
- + Blinking green: Your call is held by the other party.
- + Red: Your call is muted.
- + Flashing red: You have voicemail.
- + Blinking red: You have placed the call on hold.

## **PLACE A CALL**

Press the **Dial** soft key or the **Call** key and dial the number.

# **> ANSWER A CALL**

Press the **Answer** soft key or the **Call** key.

## **> ENDING A CALL**

Press the **Call** key or the **End Call** soft key.

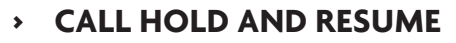

- 1. During a call, press the **Hold** soft key.
- 2. Press the **More** soft key then the **Resume** soft key to resume the call.

## **> CALL TRANSFER**

#### **To transfer a call unannounced:**

- 1. Press the **More** soft key to place the active call on hold and then press the **Blind** soft key.
- 2. Dial the number or extension to automatically transfer the call and hang up to transfer the call automatically.

#### **To announce the transfer:**

- 1. Press the **More** soft key and then the **Transfer** soft key.
- 2. Dial the second number or extension then press the **Send** soft key to place the call on hold.
- 3. After speaking with the second party, press the **More** soft key then the **Transfer** soft key to complete the transfer.

## **> CONTACTS AND CALL HISTORY**

#### **To access your Contacts Directory:**

Press the **Dir** soft key and select **Contact Directory**.

#### **To access your Call History:**

Press the Callers soft key to display a menu for **Missed**, **Received** and **Placed** calls.

You can also view short how-to videos about all of these topics at **arvig.net\hostedpbx**

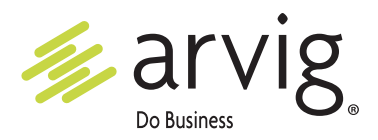

©Arvig 2020. 888.992.7844